## **Production Control – Field Bolts**

Previously, if you tracked field bolts in the Romac Production Control system, you had to include them on each drawing or add a drawing for field bolts only. Version 8.1.58 adds the option to maintain field bolts in a separate list. With this new option, field bolts are still broken down by drawing but they are separate from the shop bill of material. If importing from Kiss or BIF files, the import routine will look for "FIELD", "Field" or "field" in the remark field then add them to the separate field bolt list. If the detailer includes field bolts in the shop bill of material, they should add "FIELD" as part or all of the remark field. If data is manually entered, you can manually add to or update the field bolt list.

You can continue to handle field bolts as you have in the past. For jobs currently in the system, you may want to continue using the method you started the job with. We do recommend that for future jobs, you maintain the field bolts in a separate list.

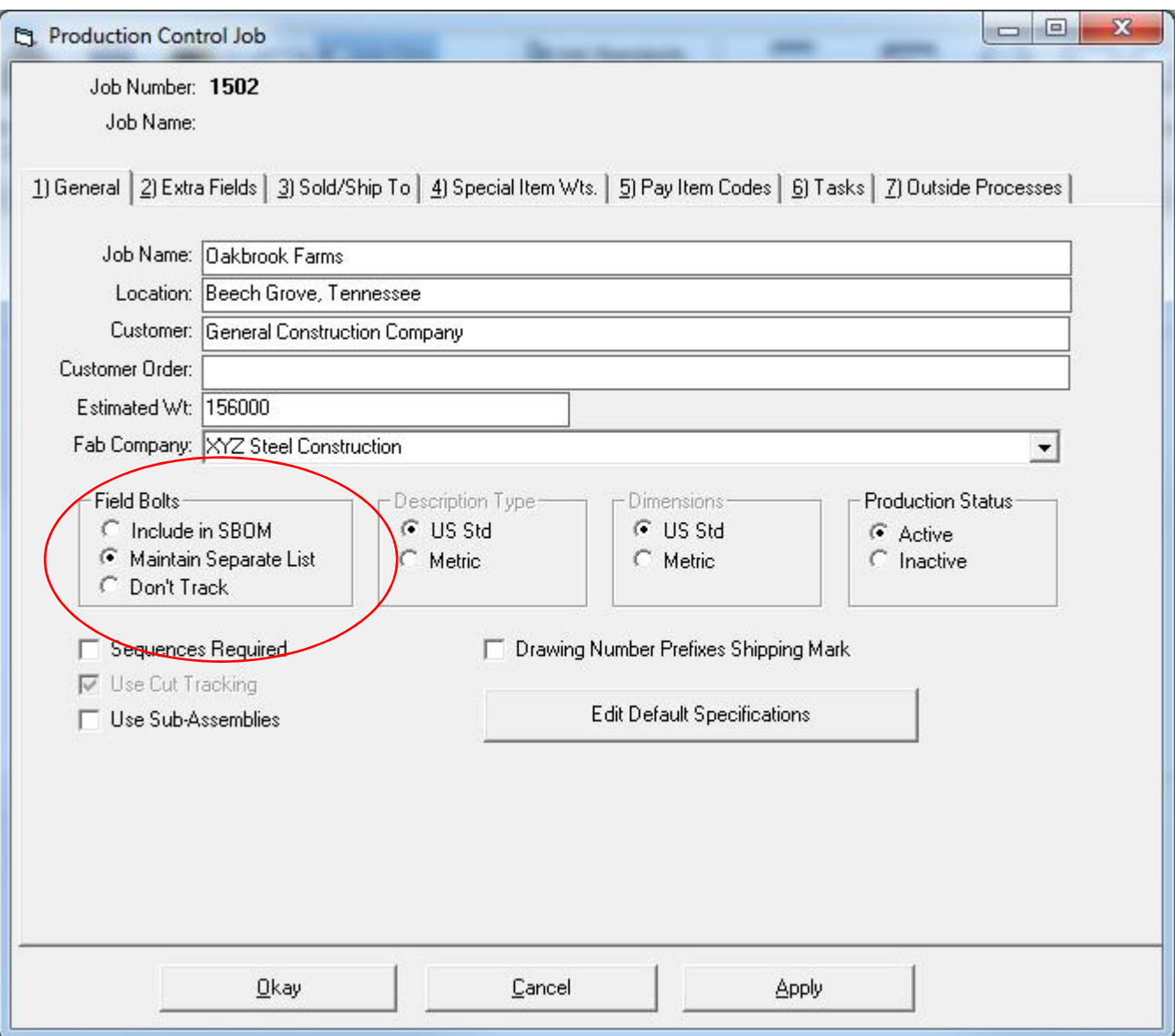

You can access the field bolt list for an individual drawing through the Title tab in the Shop Bill of Material Editor. A drawing must exist in the system in order to add field bolts. It can be a drawing without shop bill of material data.

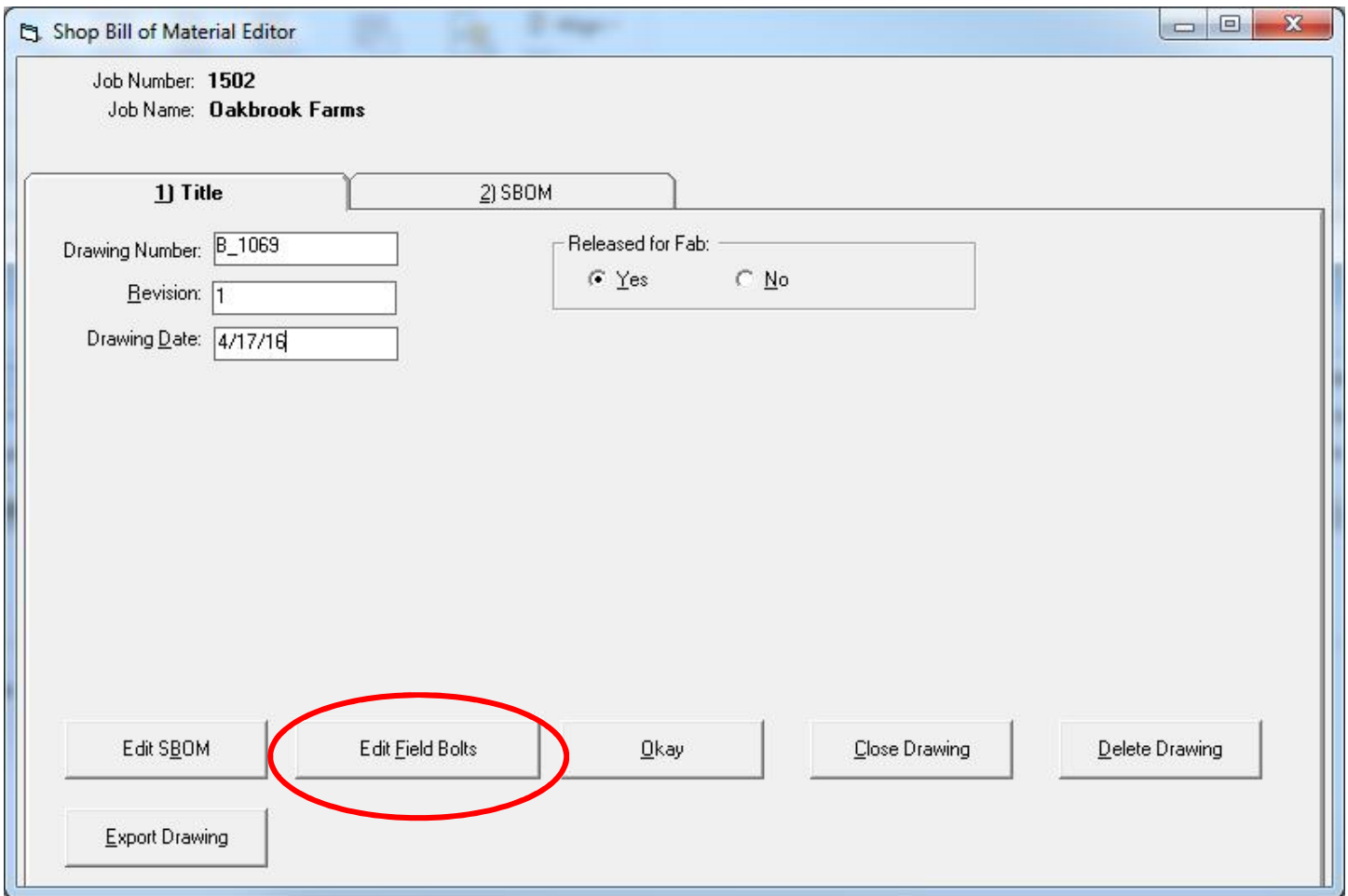

You can edit, delete or add items in the drawing list. If the job is sequenced, bolts will be broken out by sequence. Piece marks are not applicable. Only the following bolt shapes can be included on the field bolt list.

- **BTH (High strength Bolt)**
- **BTM (Machine Bolt)**

**BTN - (Nut)**

- **WHF (Flat Washer)**
- **WHB - (Bevel Washer)**
- **WHL (Load indicator Washer)**
- **BTE - (Expansion Bolt)**
- **BTW (Wedge insert)**
- **AB (Anchor Bolt)**
- **SC (Shear Connector)**

## **TC – (Tension Control Bolt)**

## **DBA – (Deformed Bar Anchor)**

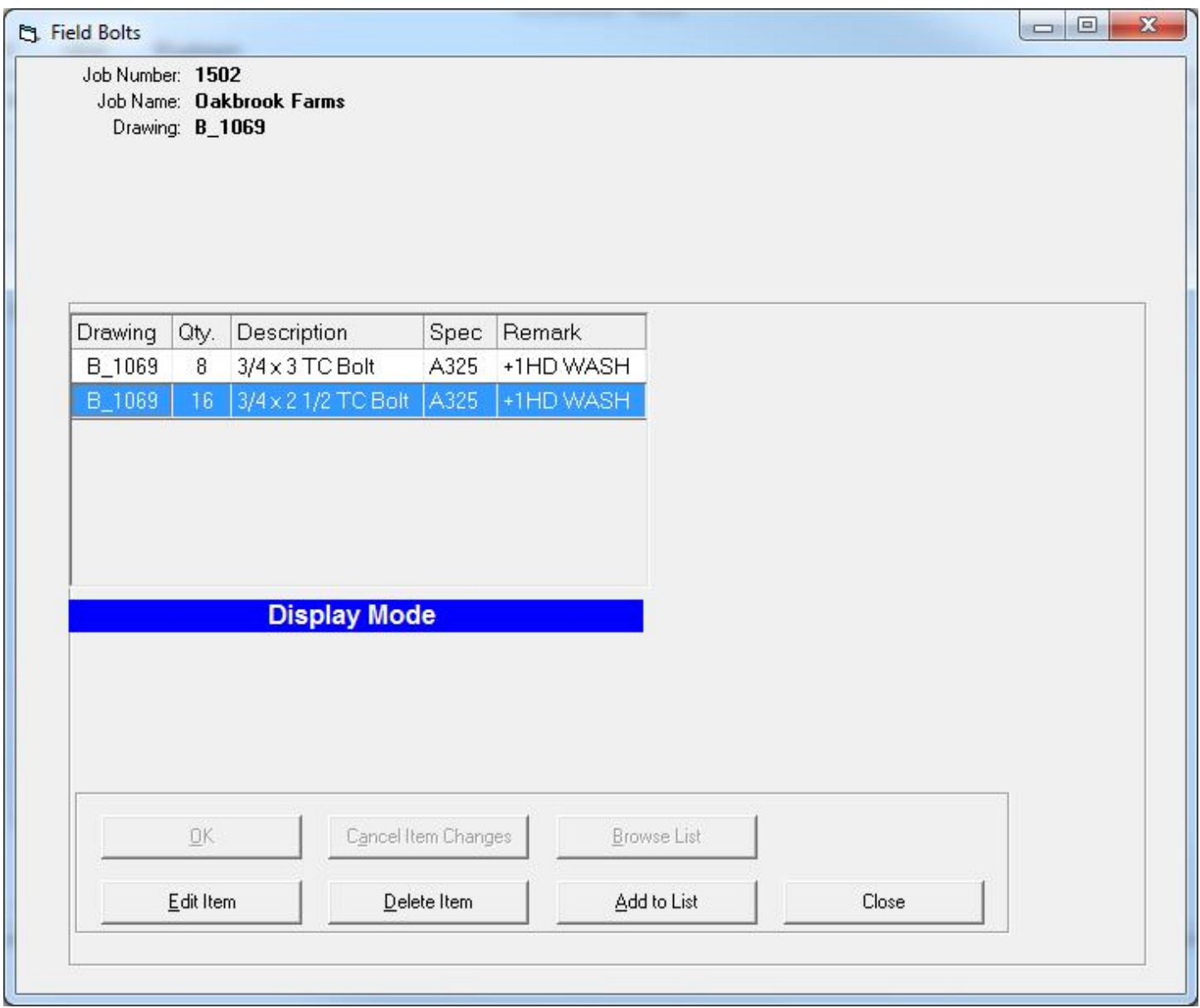

You can also access the field bolt routine from the main screen.

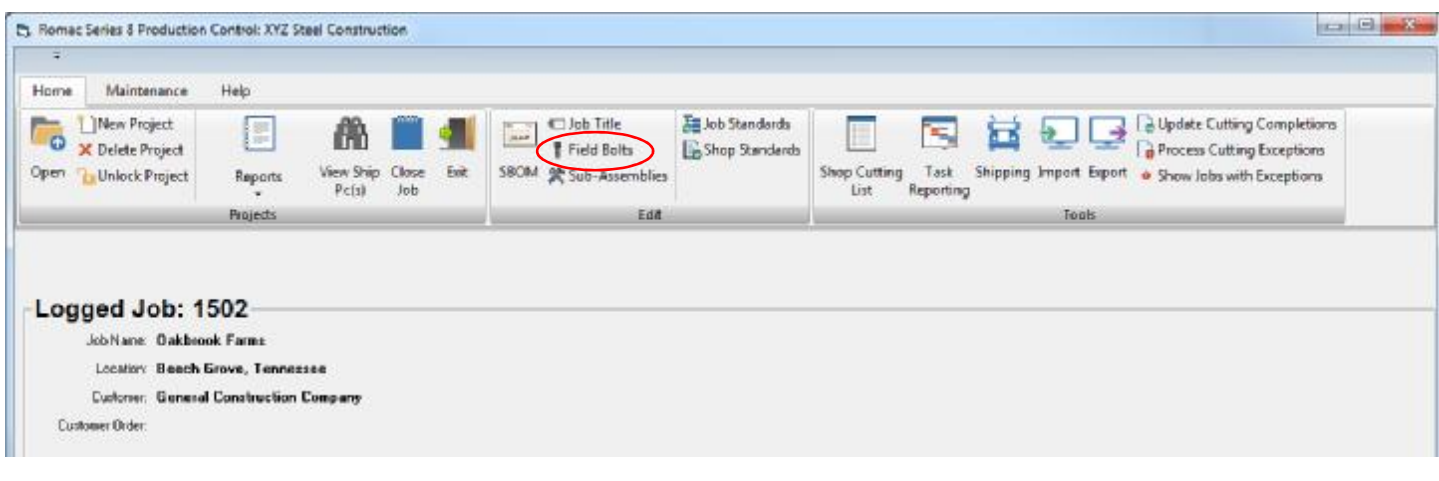

Accessing from the main screen allows you to edit the list for an individual drawing or display the field bolts for the entire job.

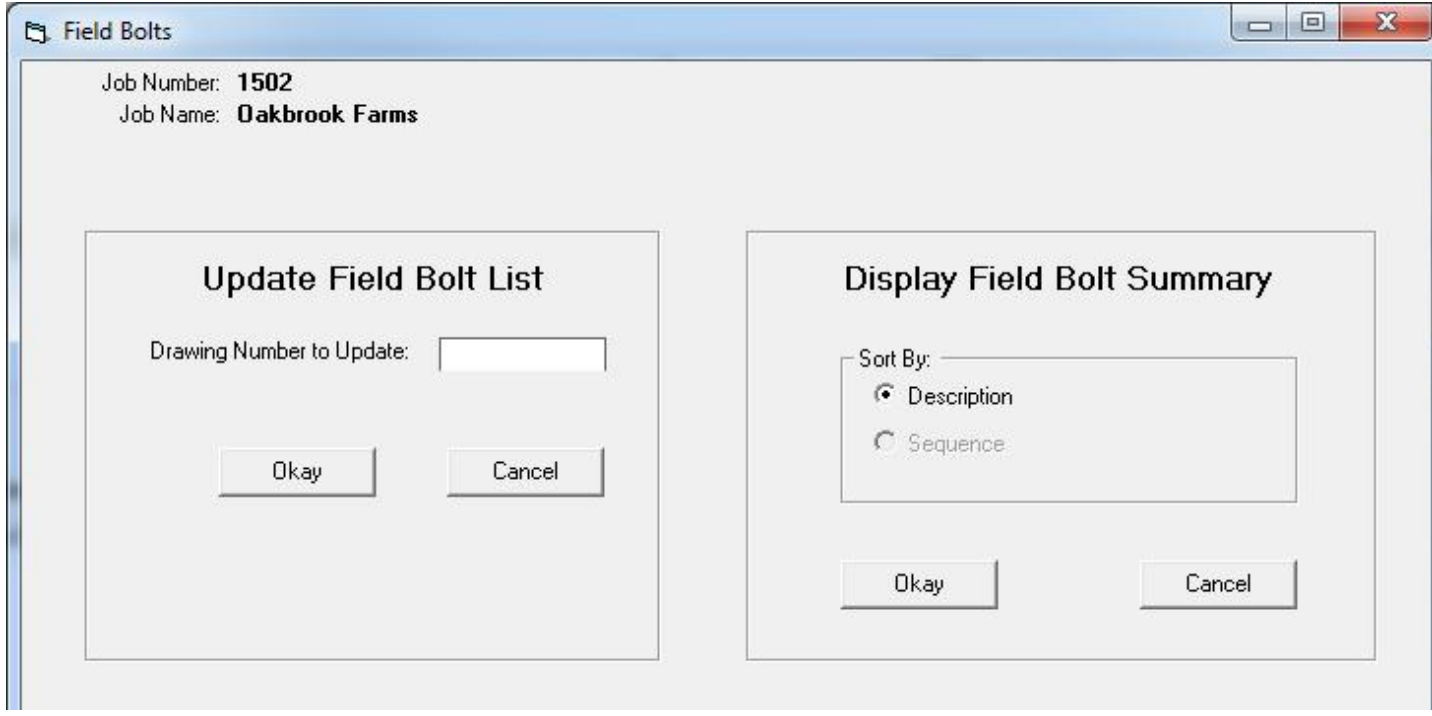

The displayed field bolt list can be exported to a comma delimited (csv file). The csv file can be opened with Excel or a similar spreadsheet program. The spreadsheet file can be used to create a packing list or order list to purchase from your bolt vendor.

## **The field bolt summary for a job:**

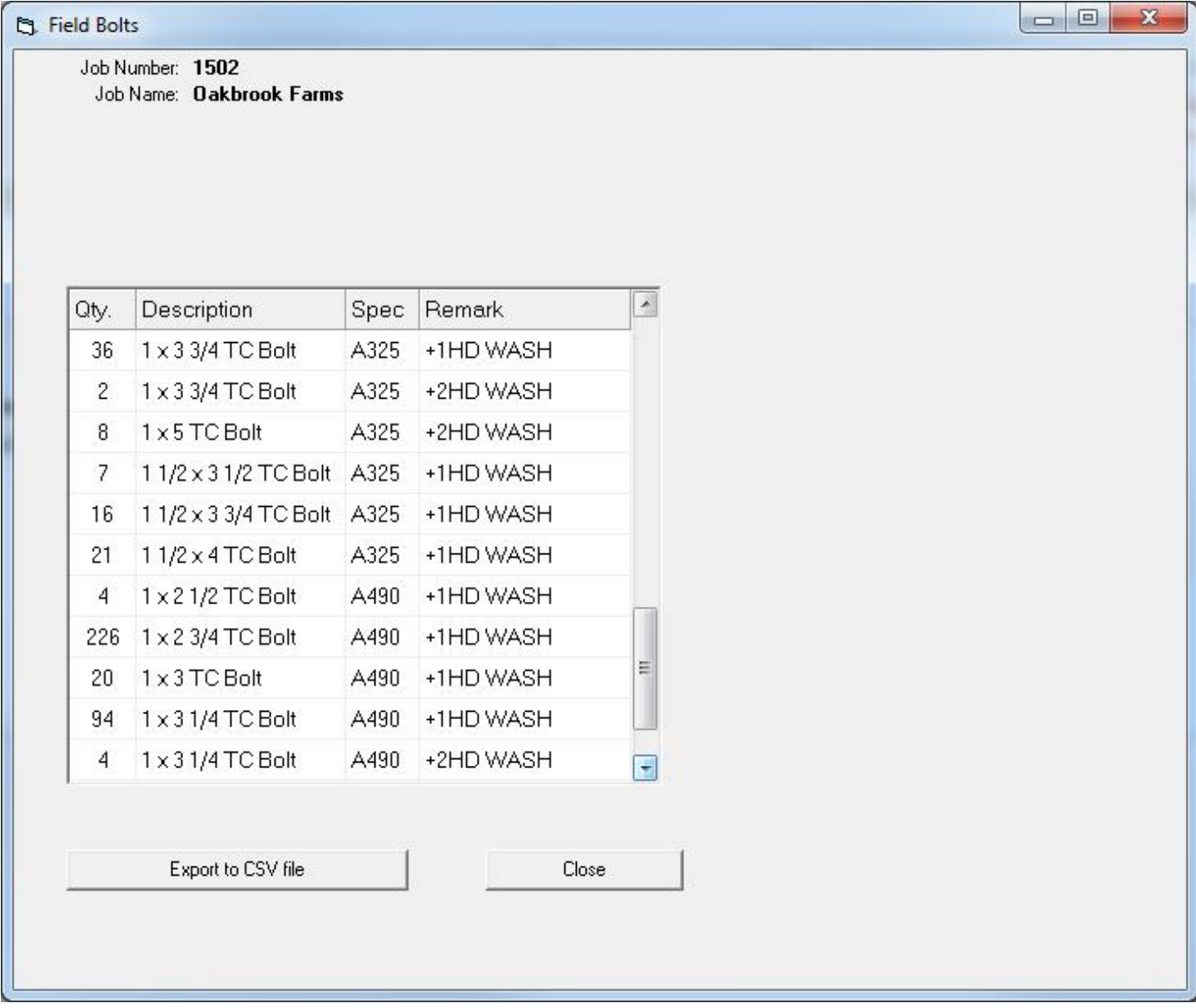

A listing of drawings that a bolt size appears is available by double clicking on the bolt size.